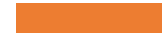

EVERGREEN PLUS: COLLECTION INVENTORY

Learn about Evergreen's built-in tools and process to inventory your library's collection, the best workflows, and how to complete an inventory smoothly.

# Today's Objectives

## **At the end of the session, you'll know**

- The essentials of the Evergreen inventory process
- The best workflow for an inventory
- Which reports will help most
- Tips and hints

# Inventory<br>Overview

**The essentials of the Evergreen inventory process**

# Planning **Essentials**

Work in one Shelving Location at a time

Have laptops or Chromebooks with Evergreen access and barcode scanners for use at the shelves

(Optional) Before the shelving location is inventoried, run the *Detailed Inventory List v.2* report

## Essential Process

Working in one Shelving Location at a time,

- 1. take a laptop to the shelf
- 2. go to Checkin
- 3. set the *Checkin Modifier Update Inventory*
- 4. add the Call Number and Inventory Date to the grid display
- 5. scan each item. Each item record will have added/updated inventory date and workstation information.

**\*\*Only use the** *Update Inventory Checkin Modifier* **at the shelf while inventorying. If used during regular checkin, items from other shelving locations will be inventoried which may lead to reporting inconsistencies\*\***

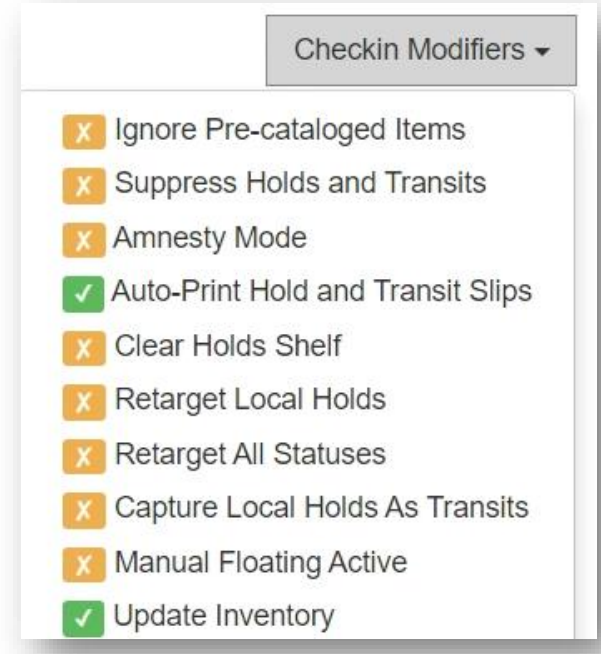

# Checkin Screen

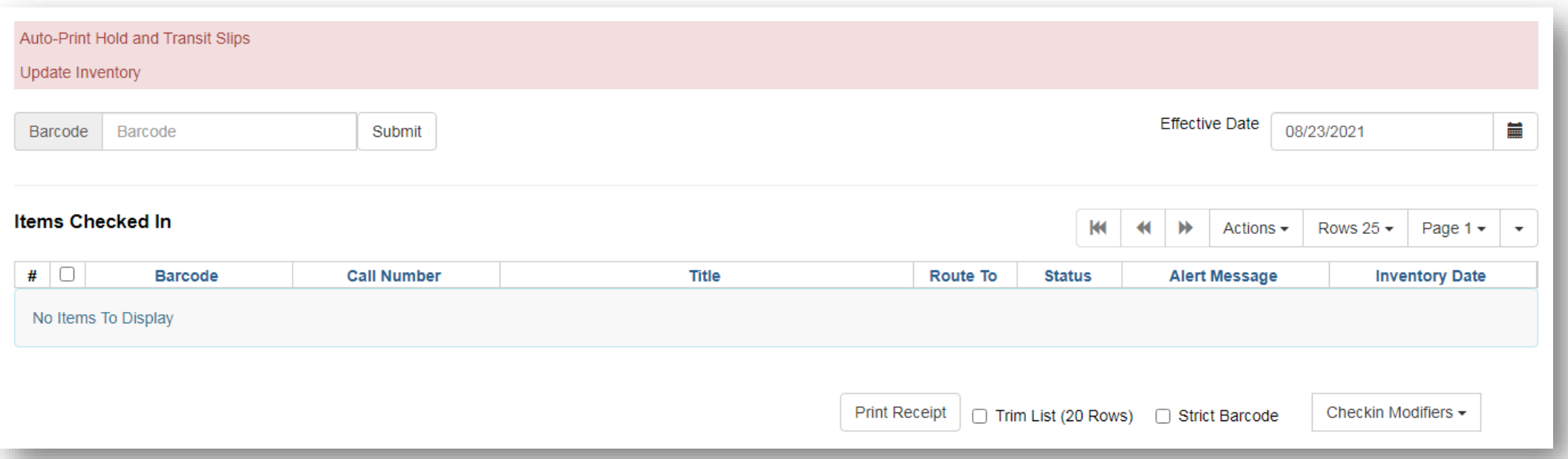

- Review the list that displays on the screen, either continuously or after a certain number of items (25, 50, or 100).
- Since items display in the order scanned, the call numbers will display anything that's out of shelving order. The list can be downloaded as a CSV if needed.

## Item Summary With Inventory Information

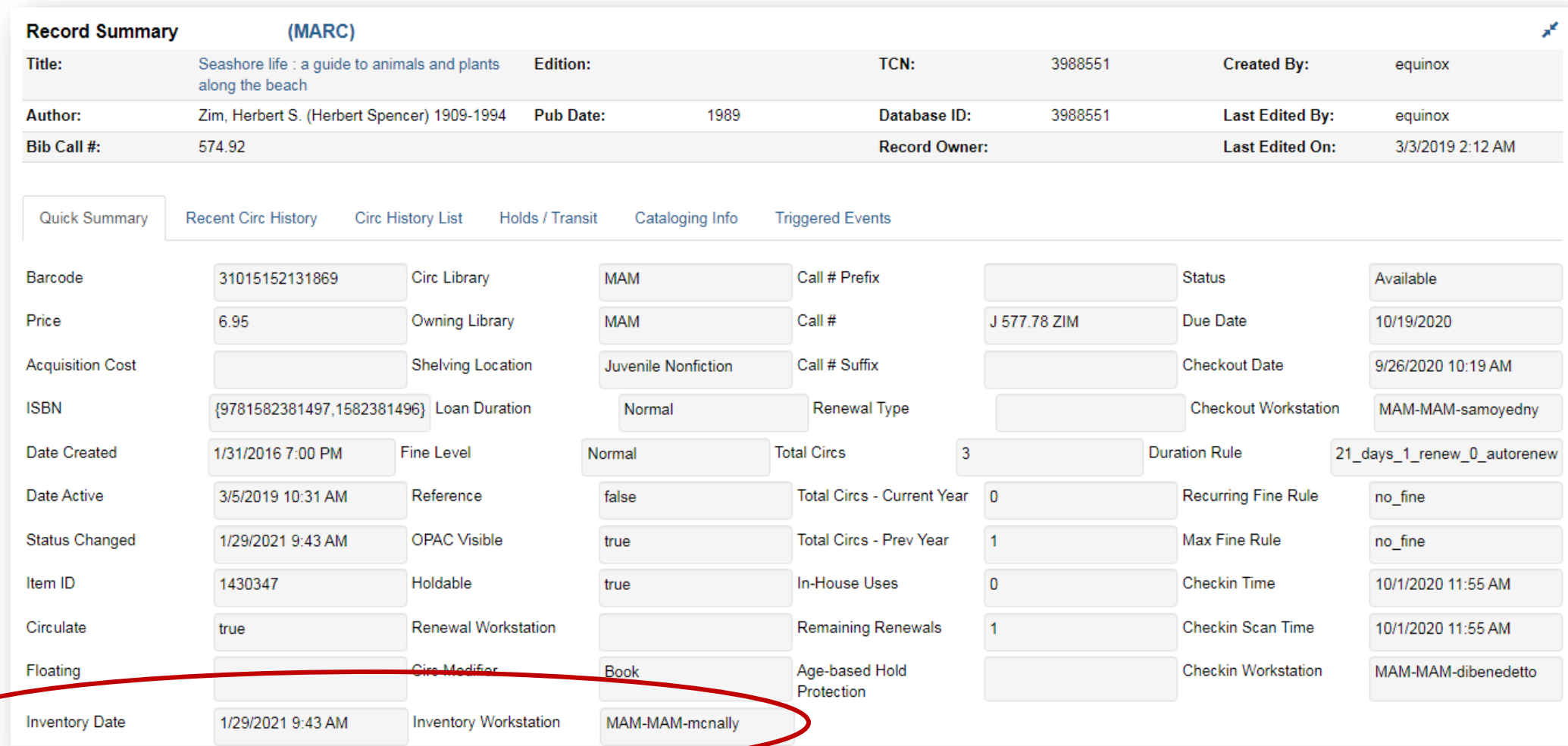

# Inventory<br>Reports

## **Before, During, and After**

## Inventory Report Templates

### • BEFORE (optional)

#### • **Detailed Inventory List v3**

Lists titles and items with bibliographic, ISBN, and item information, item status, creation date, last checkout date, and last inventory date. Includes call number filter.

#### • **List Items Before Inventory Date**

Filters on owning library, shelving location, and latest inventory date. Includes items that have and have not been inventoried. Includes item information, creation, last checkout, and last inventory date; notes, alerts, and total circ count.

### • AFTER

#### • **List Items By Inventory Date v2.1** Use date range to create a list of items that have been inventoried during that time.

- **List Items NOT Inventoried by Date** Shows what wasn't inventoried – what you expect to be in a shelving location. May be used to create a missing list
- **Count Items Inventoried by Shelving Location**

## Help and Links

- [Evergreen Inventory Essentials](https://it.westchesterlibraries.org/help-and-faqs/evergreen-help-and-faq/evergreen-inventory/)
- [Evergreen Reports Essentials on the IT Wiki](https://it.westchesterlibraries.org/help-and-faqs/evergreen-help-and-faq/evergreen-reports-essentials-2/)
- [Staff Remote Access \(Installing the Horizon VMWare](https://it.westchesterlibraries.org/help-and-faqs/staff-remote-access/)  client)

- Allison Midgley
- [training@wlsmail.org](mailto:training@wlsmail.org)
- [support@wlsmail.org](mailto:support@wlsmail.org)

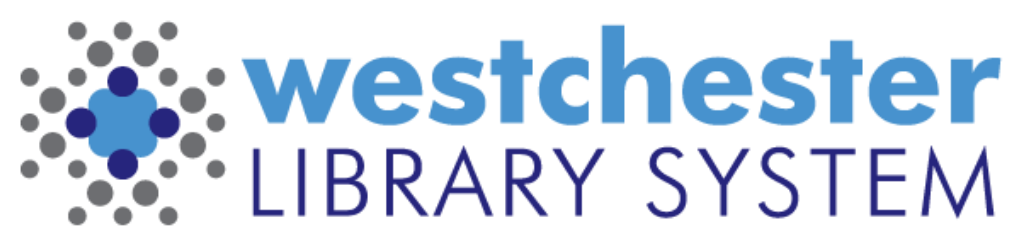

Empowering libraries. Empowering communities.